Документ подписан простой электронной подписью Информация о владельце: ФИО: Локтионова Оксана Геннадьевна Должность: проректор по учебной работе Дата подписания: 20.01.2021 15:08:23 Уникальный программный ключ:

# МИНОБРНАУКИ РОССИИ

0b817ca911e6668abb13a5d426d39e5f1c11eabbf73e943df4a4851fda56d089

Федеральное государственное бюджетное образовательное учреждение высшего образования «Юго-Западный государственный университет»  $(IO3<sub>l</sub>Y)$ 

## Кафедра вычислительной техники

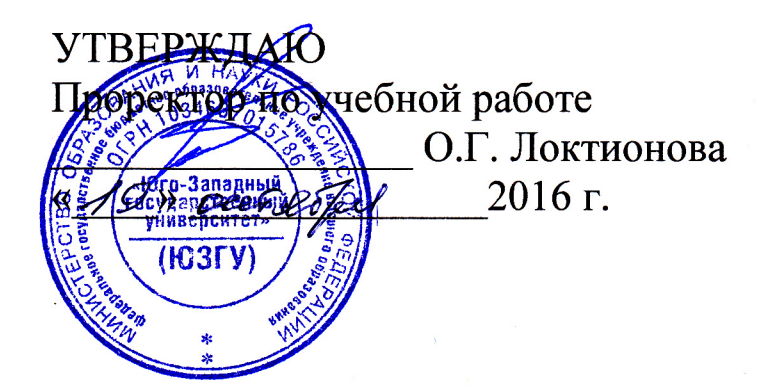

# ПРОЕКТИРОВАНИЕ МОДЕЛИ СУГЭНО **B HAKETE FUZZY LOGIC TOOLBOX**

Методические указания по выполнению лабораторной работы по дисциплине «Теория нечеткой логики и множеств» для студентов специальности 09.03.01 «Информатика и вычислительная техника»

Курск 2016

УДК 621.37(075)

Составитель: М.В. Бобырь

#### Рецензент

### Кандидат технических наук, доцент Е.О. Брежнева

Проектирование модели Сугэно в пакете Fuzzy Logic методические указания по выполнению лабораторной **Toolbox:** работы по дисциплине «Теория нечеткой логики и множеств» / Юго-Зап. гос. ун-т; сост.: М.В. Бобырь. - Курск, 2016. - 13 с.: ил. 11. -Библиогр.: с.13.

Рассмотрены базовые понятия теории нечеткой логики. Показан численный расчет модели Сугэно.

Методические указания соответствуют требованиям программы дисциплины «Теория нечеткой логики и множеств».

Предназначены ДЛЯ студентов 09.03.01 специальности «Информатика и вычислительная техника» дневной и заочной форм обучения.

#### Текст печатается в авторской редакции

Подписано в печать  $/9$ . *О*. Формат 60x84 1/16. Усл.печ. л. 0,7. Уч.-изд. л. 0,6. Тираж 50 экз. Заказ. УУБесплатно. Юго-Западный государственный университет. 305040, г. Курск, ул. 50 лет Октября, 94.

# ПРОЕКТИРОВАНИЕ МОДЕЛИ СУГЭНО В ПАКЕТЕ FUZZY **LOGIC TOOLBOX**

### 1. Цель работы

Получение практических навыков по проектированию модели Сугэно в пакете Fuzzy Logic Toolbox.

## 2. Модель Сугэно

В данном алгоритме предпосылки нечетких правил задаются так же, как в алгоритме Мамдани, то есть их вид может быть получен как экспертным, так и параметрическим методом построения функций принадлежности (ФП). Однако для заключения ФП должна быть линейна и зависимой от значений предпосылок нечетких правил:

$$
y = x'_1 a_1 + x'_2 a_2 + \ldots + x'_k a_k = \sum_{k=1}^{k} x_k a_k
$$

где  $a_1, a_2, \ldots, a_k$  – весовые коэффициенты.

Модель Сугэно реализуется в три этапа.

1. Этап фаззификации входных данных. Здесь определяются степени принадлежности для каждой предпосылки нечетких правил

 $\alpha_1(a), \alpha_2(a), \alpha_1(\overline{0}), \alpha_2(\overline{0}).$ 

2. Этап логического вывода. Во время операции импликации находятся уровни отсечения для каждой предпосылки нечетких правил, используя операцию минимума

 $\alpha_i = \alpha_i(a) \wedge \alpha_i(\vec{0}).$ 

На шаге композиции, используя известные уравнения заключений НПУ, определяются координаты по оси абсцисс

 $\mathbf{g}_i = a_i \mathbf{a} + \delta_i \delta$ .

3. Этап дефаззификации. С помощью одного **ИЗ** методов дефаззификации находится выходное значение системы по формуле центра тяжести.

Рассмотрим пример работы модели Сугэно. Пусть ФП входных и выходных переменных связаны следующими нечеткими правилами (рис. 1):

НПУ<sub>1</sub>: ЕСЛИ «*а* есть  $A_1$ » И « $\delta$  есть  $B_1$ » ТО «*в* есть  $B_1$ »; НПУ<sub>2</sub>: ЕСЛИ «*а* есть  $A_2$ » И «*б* есть  $B_2$ » ТО «*в* есть  $B_2$ ».

$$
\Phi\Pi \text{ для термов входных переменных } A \text{ и } B \text{ записыванотся} \nA = \{A_1\} + \{A_2\} = \left\{\int_{5}^{15} \left(\frac{a-5}{15-5}\right) / a + \int_{15}^{30} \left(\frac{30-a}{30-15}\right) / a\right\} + \left\{\int_{0}^{45} (0, 18 \cdot a^{0.4} + 0, 1) / a\right\},
$$
\n
$$
B = \{B_1\} + \{B_2\} = \left\{\int_{0}^{45} (0, 000016^3 + 0, 15) / 6\right\} + \left\{\int_{15}^{40} \left(\frac{6-15}{40-15}\right) / 6 + \int_{40}^{50} \left(\frac{50-6}{50-40}\right) / 6\right\}.
$$

ФП для термов выходной переменной *В* примет вид

$$
B = \{e_1\} + \{e_2\} = \left\{\int_0^{70} (3 \cdot a - 1, 5 \cdot \sigma)/\epsilon\right\} + \left\{\int_0^{70} (a + \sigma)/\epsilon\right\}.
$$

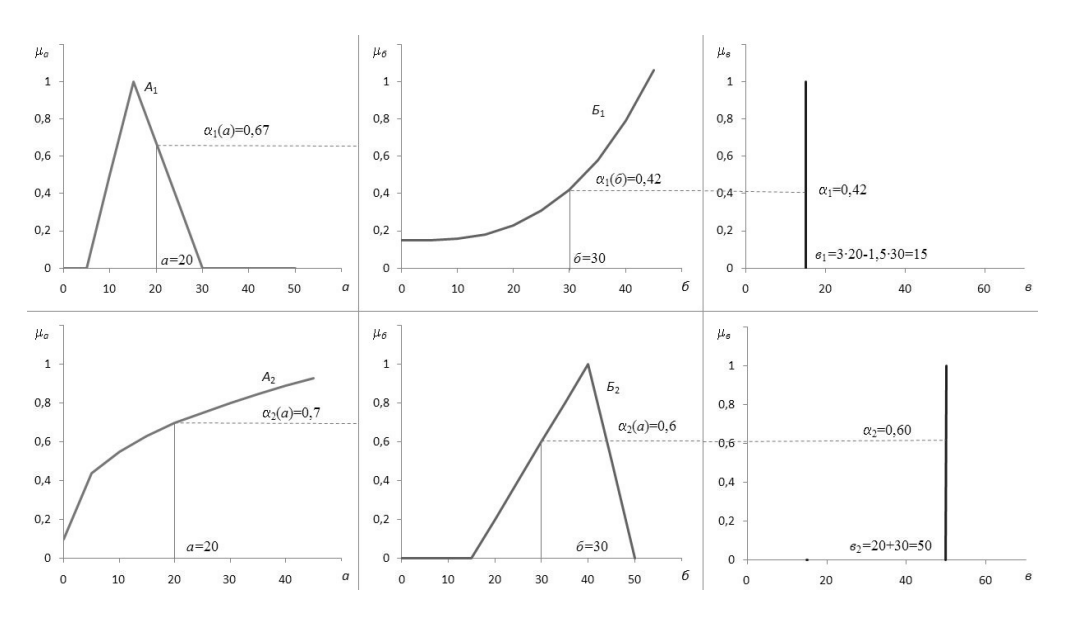

Рис. 1. Модель Сугэно

В данном алгоритме уравнения выходных термов зависят от ВХОДНЫХ.

 $\mathbf{e}_1 = 3a - 1.56$ ;  $\mathbf{e}_2 = \mathbf{a} + 6$ .

На вход информационной системы поступили значения  $a=20$  и  $6=30$ . На первом этапе определяются степени принадлежности для входных переменных:

 $\alpha_1(a)=0.67$ ;  $\alpha_1(\overline{0})=0.42$ ;  $\alpha_2(a)=0.7$ ;  $\alpha_2(\overline{0})=0.6$ .

 $Ha$ этапе логического реализации операции вывода при импликации находятся уровни отсечения

 $\alpha_1 = \alpha_1(a) \wedge \alpha_1(\overline{0}) = \min\{0.67; 0.42\} = 0.42;$  $\alpha_2 = \alpha_2(a) \wedge \alpha_2(\vec{0}) = \min\{0.7; 0.6\} = 0.6.$ 

На шаге композиции с учетом взаимосвязи между входными и выходными переменными определяются

 $\epsilon_1 = 3a - 1,56 = 3 \cdot 20 - 1,5 \cdot 30 = 15;$  $\epsilon_2 = a + 6 = 20 + 30 = 50.$ 

При реализации третьего операции шага выполняется дефаззификации выходного значения по формуле

$$
y = \frac{\alpha_1 e_1 + \alpha_2 e_2}{\alpha_1 + \alpha_2} = \frac{0.42 \cdot 15 + 0.6 \cdot 50}{0.42 + 0.6} = 35.59.
$$

Если на вход системы поступят данные  $a=10$  и  $6=40$ , тогда выходным значением, полученным по алгоритму Сугэно, будет 11,9.

## 3. Проектирование модели Сугэно в пакете Fuzzy Logic **Toolbox**

**Этап 1**. Для загрузки fis-редактора напечатаем слово **fuzzy** в командной строке Matlab. И выберем File – New FIS – Sugeno. После этого откроется графическое окно, показанное на рис. 2.

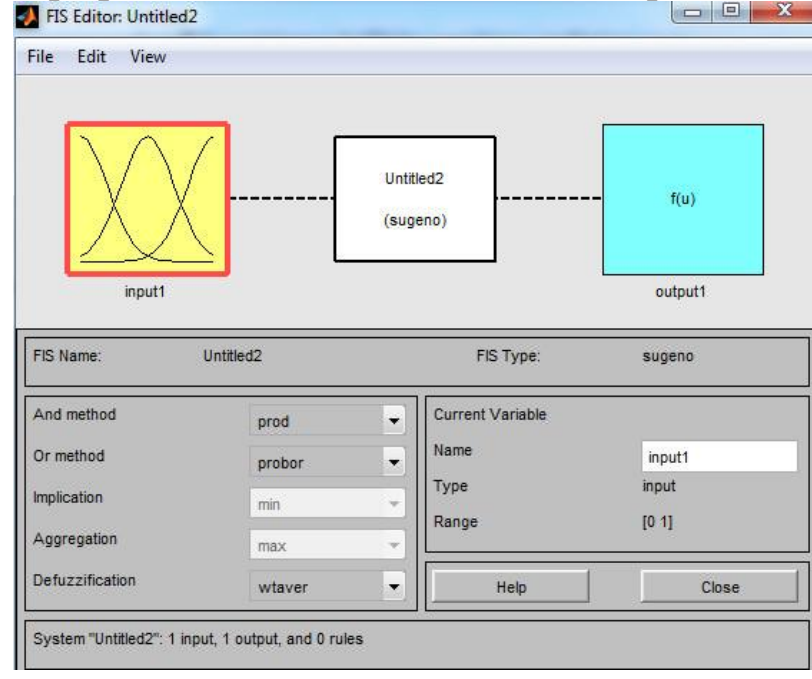

Рис. 2 Модель Сугэно

### Зададим ФП следующего вида:

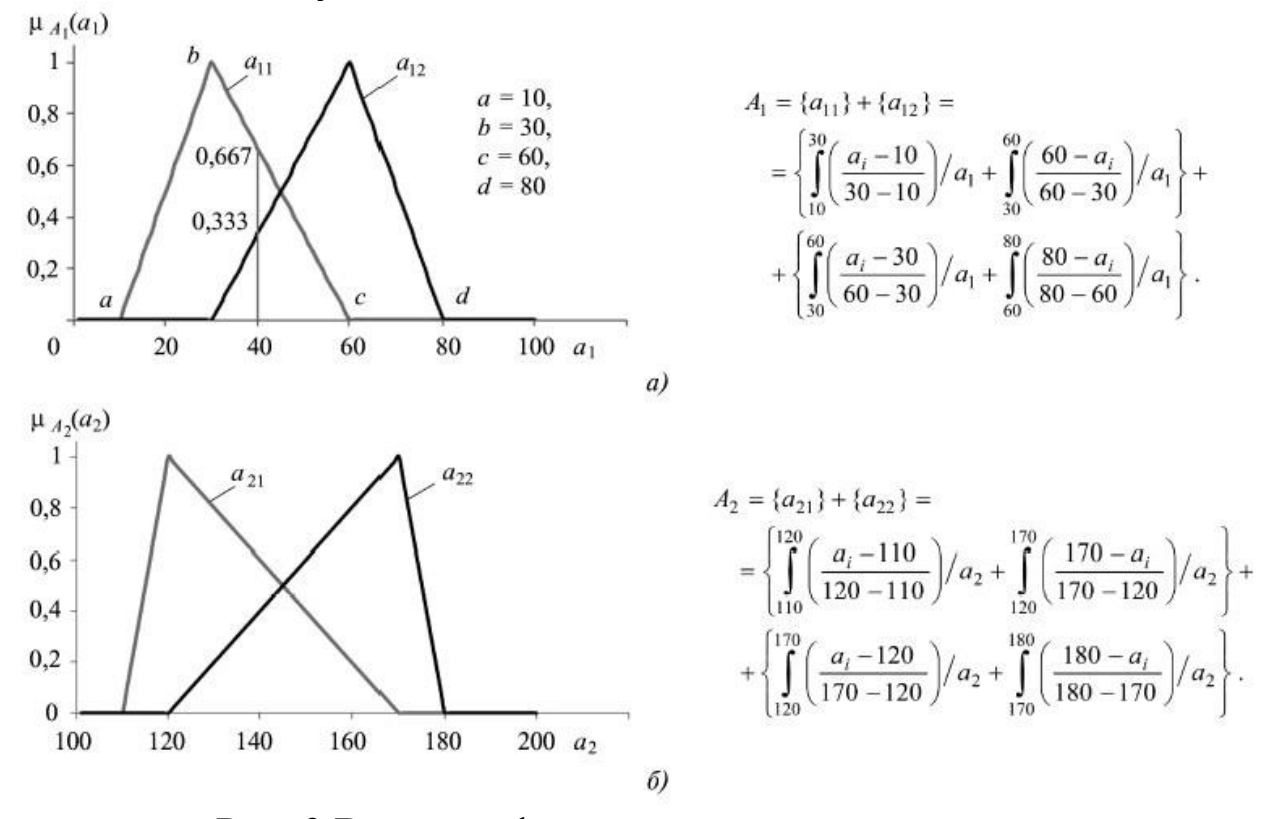

Рис. 3 Входные функции принадлежности

**Этап 2**. Добавим вторую входную переменную. Для этого в меню **Edit** выбираем команду **Add variable** и выбираем **Input**.

**Этап 3**. Переименуем первую входную переменную. Для этого сделаем один щелчок ЛКМ на блоке **input1**, введем новое обозначение **а1** в поле редактирования имени текущей переменной и нажмем **Enter**.

**Этап 4**. Переименуем вторую входную переменную. Для этого сделаем один щелчок ЛКМ на блоке **input2**, введем новое обозначение **а2** в поле редактирования имени текущей переменной и нажмем **Enter**.

**Этап 5**. Переименуем выходную переменную. Для этого сделаем один щелчок ЛКМ на блоке **output**, введем новое обозначение **sugeno** в поле редактирования имени текущей переменной и нажмем **Enter**.

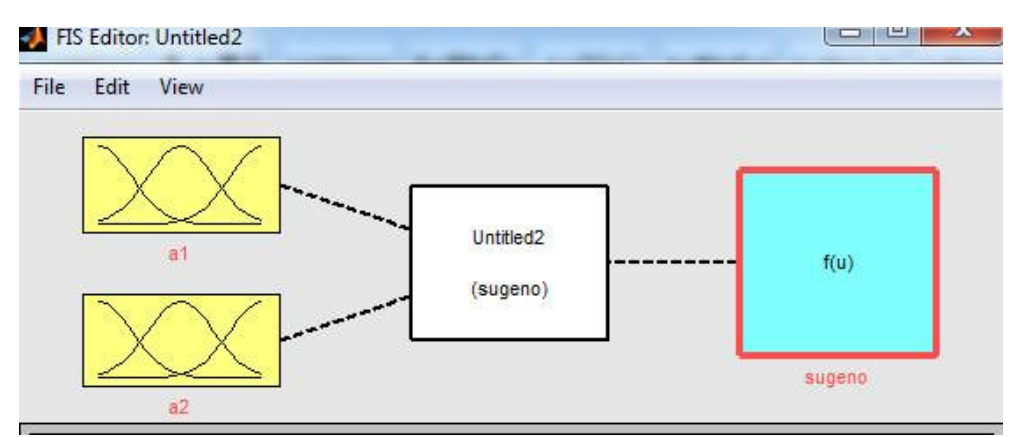

Рис. 4 Переименование переменных

**Этап 6**. Сделаем двойной щелчок ЛКМ на блоке **а1** и перейдем в редактор функций принадлежности. Далее зададим диапазон значения первой входной переменной. В поле Range введем [0, 100] и нажмем **Enter**.

**Этап 7**. Зададим наименования термов для первой входной переменной **x**. Для этого делаем один щелчок левой кнопкой мыши по графику первой функции принадлежности (**mf1**). Затем вводим наименование терма, а11, а<sup>12</sup> в поле **Name** и нажмем **Enter**.

В поле **Params**, для каждого из термов (а<sub>11</sub>, а<sub>12</sub>) введем следующие значения:

 $a_{11} \Rightarrow [10 30 60];$  $a_{12} \implies [30, 60, 80].$ 

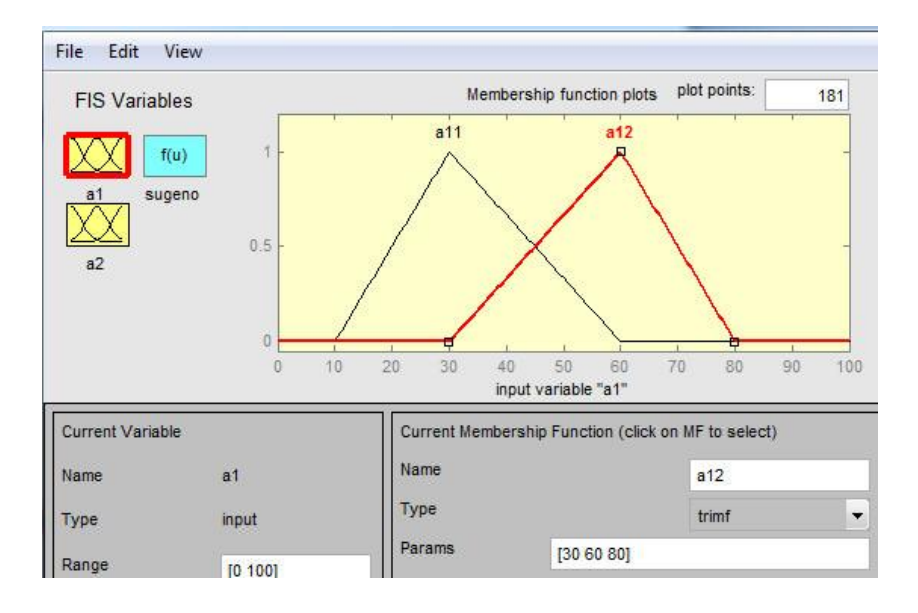

Рис. 5 Ввод параметров для термов первой переменной

**Этап 8**. Зададим имена для функций принадлежности второй входной переменной **а2**. Пусть у этой переменной будут тоже 2 треугольных терма. Вначале зададим диапазон значений для переменной **а2**. В поле Range напечатаем [100, 200] и нажмем **Enter**.

В поле **Params**, для каждого из термов (а<sub>21</sub>, а<sub>22</sub>) введем следующие значения:

 $a_{21} \Rightarrow [110 120 170];$ 

 $a_{22} \Rightarrow$  [120 170 180].

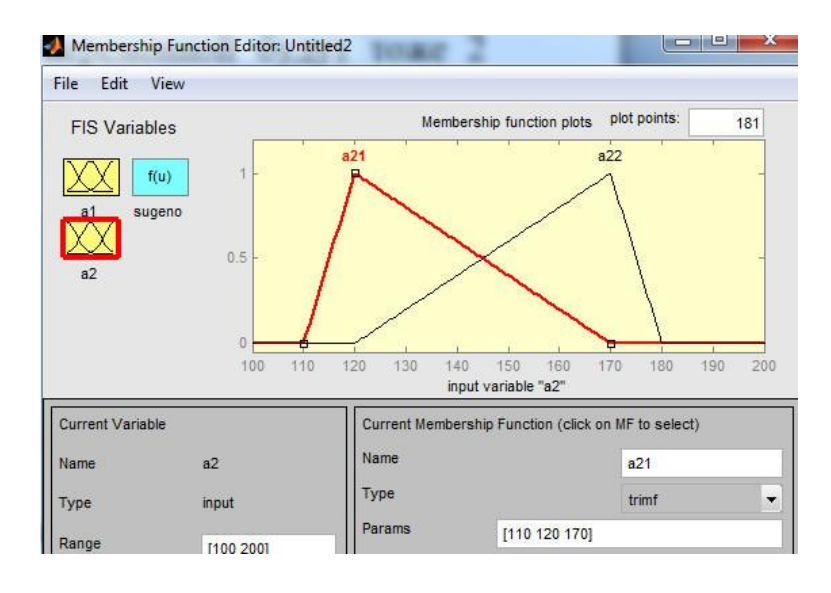

Рис. 6 Ввод параметров для термов второй переменной

Этап 9. Перейдем в редактор создания нечетких правил RuleEditor. Выберем в меню Edit команду Edit rules и зададим следующих два нечетких правила:

 $H\Pi_1$ : Если « $a_1$  есть  $a_{11}$ » И « $a_2$  есть  $a_{21}$ » То  $s_1=0.04315a_1-0.3974a_2+307.567.$  $H\Pi_2$ : Если « $a_1$  есть  $a_{12}$ » И « $a_2$  есть  $a_{22}$ » То  $s_2=0.25253a_1-0.16091a_2+303.608$ .

Вначале в поле FIS Variables выберем блок f(u) sugeno, затем переменные mf1 и mf2 переименуем в  $s$  1 и  $s$  2, соответственно.

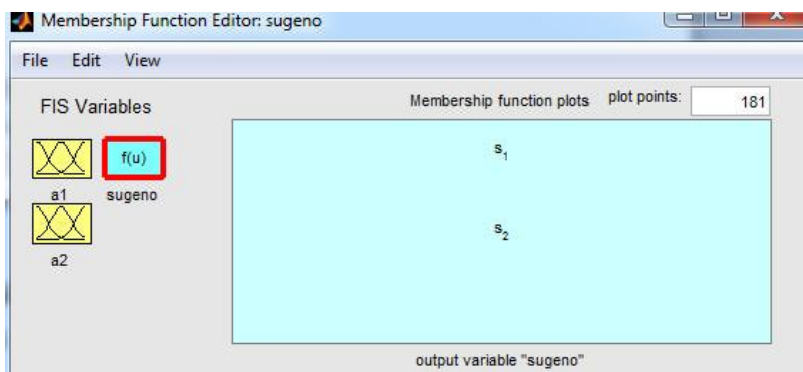

Рис. 7 Выходные ФП

Далее выделим первую переменную **s 1**. Вначале выберем линейный тип выходного терма. Для этого в поле Туре выберем опцию Linear. А затем в поле Params введем следующие значения:

 $[0.04315 - 0.3974 307.6]$ 

Следует учесть порядок заполнения поля Params. Для линейной зависимости порядок параметров следующий: первый параметр коэффициент при первой переменной, второй - при второй и т.д., и последний параметр - свободный член зависимости.

Далее выделим первую переменную s\_2. Затем выберем линейный тип выходного терма. Для этого в поле Туре выберем опцию Linear. А затем в поле Params введем следующие значения:

 $[0.2525 \ 0.1609 \ 303.608]$ 

Для ввода двух нечетких правил необходимо в меню выбрать **Edit KHOTIKY Rules.** 

После этого в поле If ... and ... Then необходимо набрать правила.

Для набора первого правила в поле «a1 is» выберем  $a_{11}$ . В поле « $a2$  is» выберем  $a_{21}$ . После этого нажмем кнопку Add rule. Аналогично создадим и следующее нечеткое правило.

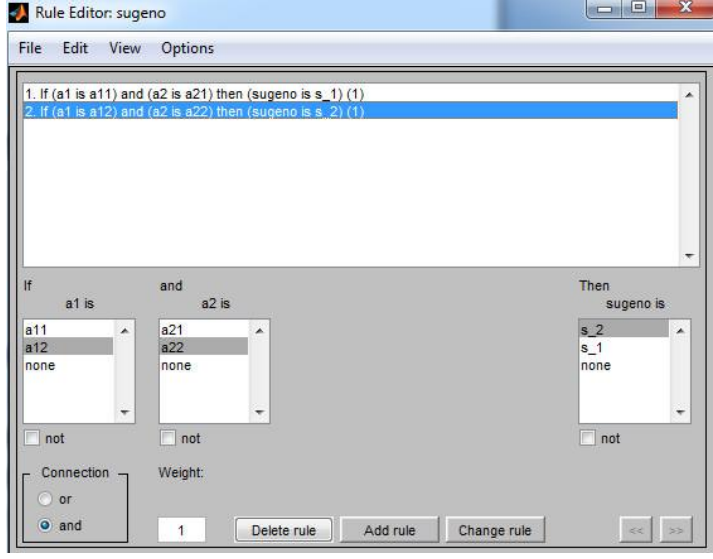

Рис. 8 Нечеткие правила

команду View и Surface получим Выполнив следующее изображение

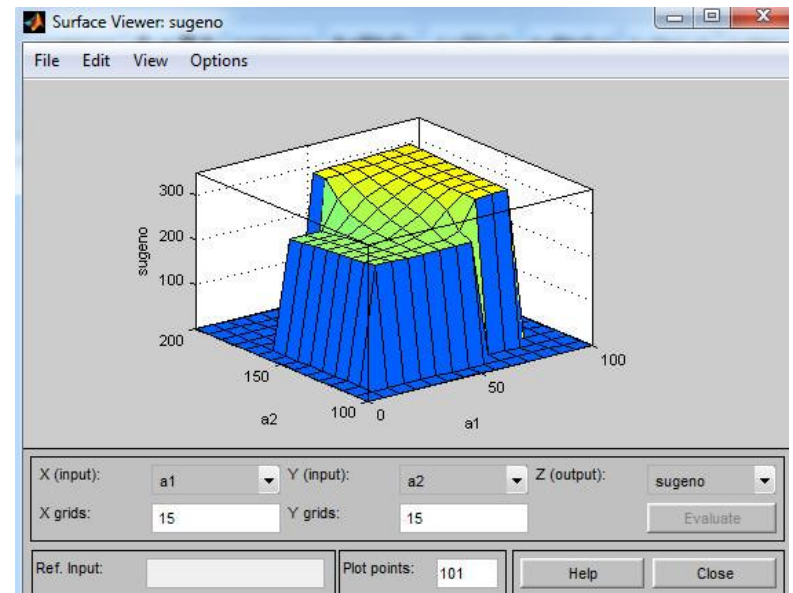

Рис. 9 Отклик результирующей переменной в модели Сугэно

Также можно перейти во вьювер нечетких правил. Например, если  $a_1 = 55$  и  $a_2 = 130$  (данные вводим в поле Input), то выходное значение составит *z*=303.

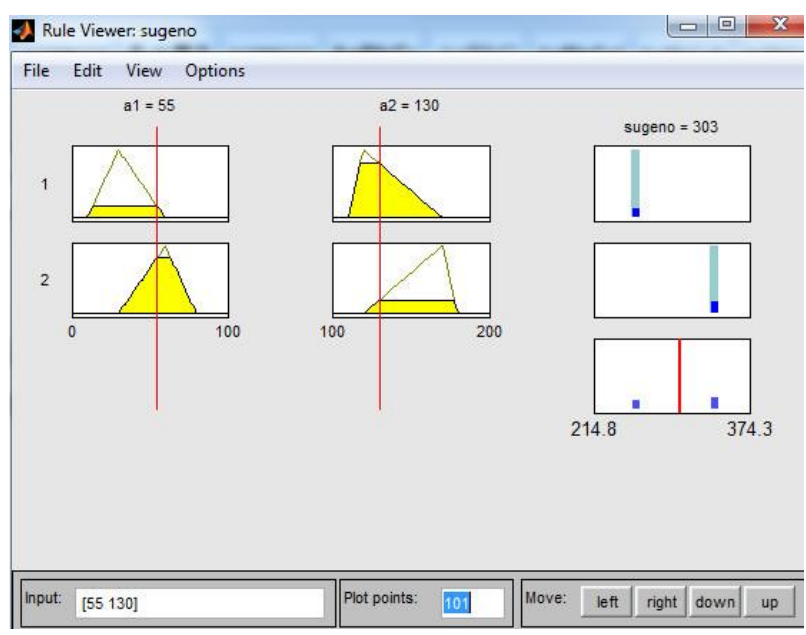

Рис. 10 Вьювер нечетких правил

**Этап 10**. Для сохранения разработанной нечеткой системы выполните команду File - Export - to file. Выберите любую папку на компьютере и сохраните туда разработанную нечеткую систему.

**Этап 11**. Количество правил можно легко редактировать. Например, мы хотим добавить еще два правила:

НП<sub>1</sub>: Если «*а*<sub>1</sub> есть *а*<sub>12</sub>» И «*а*<sub>2</sub> есть *а*<sub>21</sub>» То  $s_1 = 30$ . НП<sub>2</sub>: Если «*а*<sub>1</sub> есть *а*<sub>11</sub>» И «*а*<sub>2</sub> есть *а*<sub>22</sub>» То  $s_2 = 40$ .

Вначале выполним команду **Edit** – **Add MFs**. Выберем **Тип** – **Константа**. И 2 правила. Затем переименуем **mf3** и **mf4** в **s\_3** и **s\_4**, соответственно.

Далее у терма **s\_3** в поле **Params**, введем значение 30. А у терма **s\_4** в поле **Params**, введем значение 40.

После этого получим график результирующей поверхности.

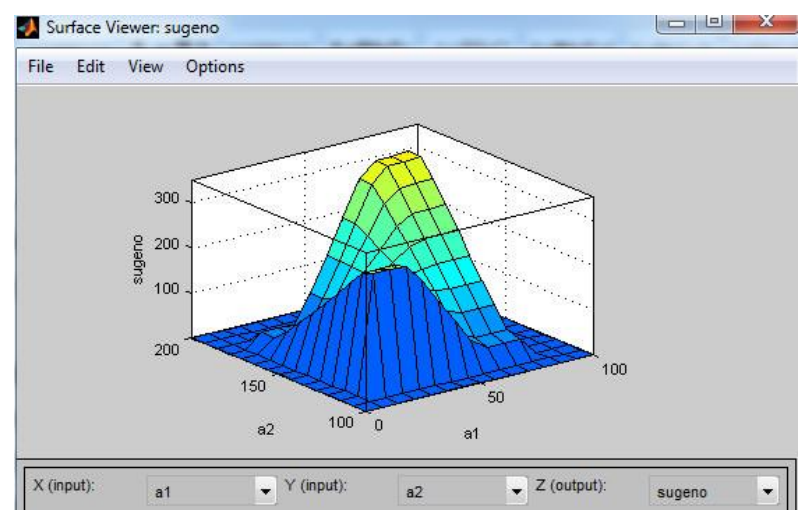

Рис. 11 Отклик результирующей поверхности

# 4. Задания для проектирования модели Сугэно

Ниже располагаются варианты для создания студентом модели Сугэно. Вариант назначает преподаватель.

# Варианты заданий

1. Найти на сайтах sciencedirect.com и link.springer.com статьи по ключевому слову fis (fuzzy inference system sugeno). Выбрать Open access articles. И скачать статью с готовыми нечетко-логическими системами

2. Разработать собственную нечеткую систему.

3. Промоделировать разработанную нечеткую систему в среде Matlab.

## 5. Контрольные вопросы

- 1. Чем отличается модель Мамдани от модели Сугэно?
- 2. Расскажите структуру нечеткой модели Сугэно?
- 3. Какие типы функций принадлежности используется на выходе модели Сугэно? Приведите формулу
- 4. Каким образом нужно работать с окном редактора Surface?
- 5. Каким образом нужно работать с окном редактора Rules?
- 6. Как можно добавить 3 правила в базу знаний модели Сугэно?

## 8. Содержание отчёта

Отчёт должен содержать:

1) титульный лист;

2) наименование работы и цель исследований;

3) алгоритмов нечеткого вывода;

4) результаты расчета и графики результирующей переменной.

# **9. Библиографический список**

1.Емельянов С.Г., Интеллектуальные системы на основе нечеткой логики и мягких арифметических операций / Емельянов С.Г., Титов В.С., Бобырь М.В. – - М. : АРГАМАК - МЕДИА, 2014. - 341 с. - (Научное сообщество).

2. Рубанов В.Г. Адаптивные системы принятия нечеткологических решений / Рубанов В.Г., Титов В.С., Бобырь М.В. - Б.: Белгородский государственный технологический университет им. В.Г. Шухова (Белгород). 2014. - 239.

3.Емельянов С.Г., Адаптивные нечетко-логические системы управления / Емельянов С.Г., Титов В.С., Бобырь М.В. – - М. : АРГАМАК - МЕДИА, 2013. - 184 с. - (Научное сообщество).

4.Емельянов С.Г., Автоматизированные нечетко-логические системы управления / Емельянов С.Г., Титов В.С., Бобырь М.В. – М.:ИНФРА-М. 2011. 176 с. (Научная мысль).

5.Бобырь М.В. Теоретические основы построения автоматизированных систем управления технологическими процессами на основе нечеткой логики: монография / М.В. Бобырь, С.Г. Емельянов, В.С. Титов. Старый Оскол: Тонкие наукоемкие технологии, 2009. 232 с.